## **All [Ground Tech Support Form](https://edmctest.service-now.com/com.glideapp.servicecatalog_cat_item_view.do?v=1&sysparm_id=f4bee3686f9b2100a48183bc5d3ee465&sysparm_link_parent=e15706fc0a0a0aa7007fc21e1ab70c2f&sysparm_catalog=e0d08b13c3330100c8b837659bba8fb4&sysparm_catalog_view=catalog_default)**

This form is used by all ground schools to request tech support. Any field with a vertical red bar is considered required and must be completed or the form cannot be submitted.

1. The **Requested By** field will default to your name. It can be updated.

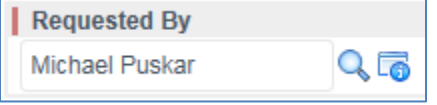

2. The **Requested For** field will default to your name. It can be updated.

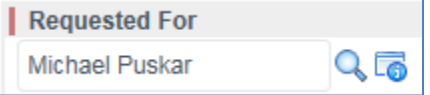

3. The **Requested For** user's information will be populated in the following fields. Verify that it is correct.

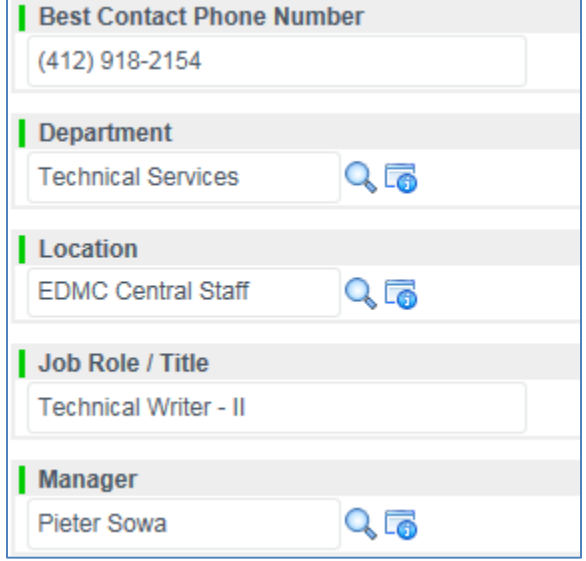

4. Enter the Classroom/Office, Computer, and Device name where the request is needed.

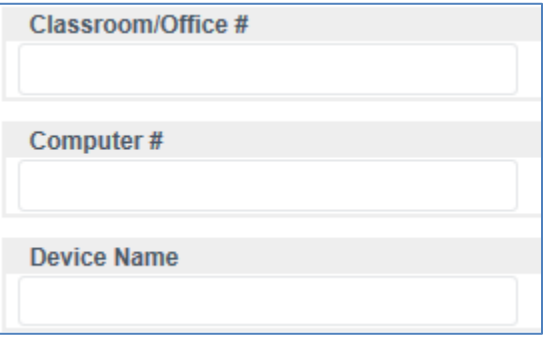

5. List a short description of the issue.

Short Description of the Issue

6. Give a detailed description of the issue.

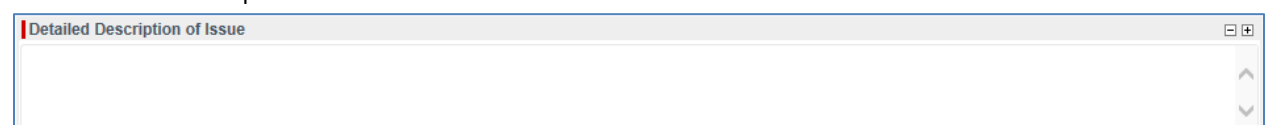

7. List the number of users affected.

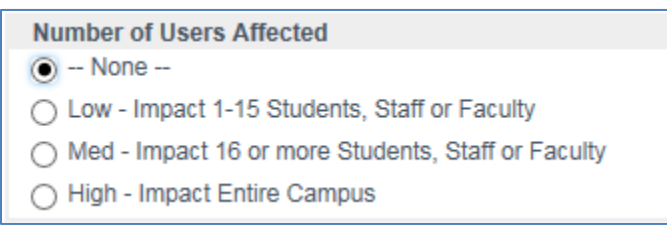

8. Once you have completed the form, click **Submit** to generate a ticket. You will receive an email notification containing the ticket number for the request and hyperlink to the item in ServiceNow.

## **Checking on your Request**

You can check on the status of your form by checking th[e My Requested Items](https://edmc.service-now.com/sc_req_item_list.do?sysparm_query=active%3Dtrue%5Erequest.requested_for%3Djavascript%3Ags.getUserID%28%29%5EORrequest.opened_by%3Djavascript%3Ags.getUserID%28%29%5EEQ&sysparm_view=ess) list or simply going to the Self Service page in **ServiceNow**.